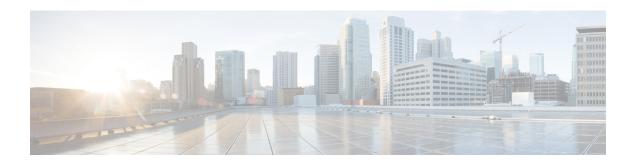

## **NX-API CLI**

- About NX-API CLI, on page 1
- Using NX-API CLI, on page 3
- Kernel Stack ACL, on page 26
- Table of NX-API Response Codes, on page 27
- JSON and XML Structured Output, on page 30
- Sample NX-API Scripts, on page 35

### **About NX-API CLI**

NX-API CLI is an enhancement to the Cisco NX-OS CLI system, which supports XML output. NX-API CLI also supports JSON output format for specific commands.

On Cisco Nexus switches, command-line interfaces (CLIs) are run only on the switch. NX-API CLI improves the accessibility of these CLIs by making them available outside of the switch by using HTTP/HTTPS. You can use this extension to the existing Cisco NX-OS CLI system on the switches. NX-API CLI supports **show** commands, configurations, and Linux Bash.

NX-API CLI supports JSON-RPC.

### **Guidelines and Limitations**

- NX-API CLI spawns VSH to execute Cisco NX-OS CLIs on a switch. The VSH timeout limit is 5 minutes. If the Cisco NX-OS CLIs take longer than 5 minutes to execute, the commands fail with the message: "Back-end processing error.". This is governed by the NX-API command timeout, which governs how long a command requested via NX-API can run. It is fixed at 300s and cannot be changed.
- Beginning with Cisco NX-OS Release 10.2(1)F, can use **system server session cmd-timeout** to increase the timeout.
- NX-API spawns the worker processes and load balances the request between the worker processes.
  - The number of nginx backend worker processes is 4.
  - The number of nginx backend worker processes in N3k and the low memory-based platform is 2.
- Each worker process maintains a pool of 5 persistent VSH sessions. Each VSH session is uniquely identified with a combination of username and remote IP from the incoming request. Whenever a new

request comes, the worker process checks if a matching username and remote IP entry is already present, if yes then use the corresponding VSH session else a new VSH session is created based on the availability in the pool and a new entry is added into the pool. If a worker process is already running with the max allowed VSH sessions, then the new request will be rejected, and an appropriate error message will be returned in the response.

- The number of VSH sessions per worker process is a hardcoded value and cannot be configured. The total number of sessions that can exist at any point in time is 20.
- Whenever the trustpoint, certificate, or key associated with NX-API is deleted, NX-API still keeps NX-API certificate, trustpoint, or NX-API client certificate authentication configurations. Therefore, the NX-API functionality gets impacted. Though the current instance of NX-API works fine, the reconfigurations of any NX-API commands can cause breakage to it. To prevent this, it is important to delete or update the NX-API configurations also when trustpoint or certificate is deleted using **no crypto ca trustpoint** command.

#### Chunk-mode

- Chunk mode supports only 2 concurrent sessions. If the chunk option is selected, then it can be given only in 2 parallel sessions at a time.
- The maximum size of response supported for chunk mode is 200MB until the release 10.3(1)F release.
- After the 10.3(1)F release, the chunk mode supports the response size, until the space is available in the volatile (which is approximately 2.0GB). The size of chunk mode response supports depends on the space in the volatile. Once volatile is 90% full, chunk mode returns failure when first the show output is collected to file. The chunk size supported for each response is 10MB.

### **Transport**

NX-API uses HTTP/HTTPS as its transport. CLIs are encoded into the HTTP/HTTPS POST body.

NX-API is also supported through UNIX Domain Sockets for applications running natively on the host or within Guest Shell.

The NX-API backend uses the Nginx HTTP server. The Nginx process, and all its children processes, are under the Linux cgroup protection where the CPU and memory usage is capped. The NX-API processes are part of the cgroup ext\_ser\_nginx, which is limited to 2,147,483,648 bytes of memory. If the Nginx memory usage exceeds the cgroup limitations, the Nginx process is restarted and the NX-API configuration (the VRF, port, and certificate configurations) is restored.

## **Message Format**

NX-API is an enhancement to the Cisco Nexus 7000 Series CLI system, which supports XML output. NX-API also supports JSON output format for specific commands.

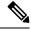

Note

- NX-API XML output presents information in a user-friendly format.
- NX-API XML does not map directly to the Cisco NX-OS NETCONF implementation.
- NX-API XML output can be converted into JSON.

### **Security**

NX-API supports HTTPS. All communication to the device is encrypted when you use HTTPS.

NX-API is integrated into the authentication system on the device. Users must have appropriate accounts to access the device through NX-API. NX-API uses HTTP basic authentication. All requests must contain the username and password in the HTTP header.

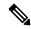

Note

You should consider using HTTPS to secure your user's login credentials.

You can enable NX-API by using the **feature** manager CLI command. NX-API is disabled by default.

NX-API provides a session-based cookie, **nxapi\_auth** when users first successfully authenticate. With the session cookie, the username and password are included in all subsequent NX-API requests that are sent to the device. The username and password are used with the session cookie to bypass performing the full authentication process again. If the session cookie is not included with subsequent requests, another session cookie is required and is provided by the authentication process. Avoiding unnecessary use of the authentication process helps to reduce the workload on the device.

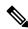

Note

A nxapi\_auth cookie expires in 600 seconds (10 minutes). This value is a fixed and cannot be adjusted.

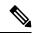

Note

NX-API performs authentication through a programmable authentication module (PAM) on the switch. Use cookies to reduce the number of PAM authentications, which reduces the load on the PAM.

# **Using NX-API CLI**

The commands, command type, and output type for the Cisco Nexus 9000 Series switches are entered using NX-API by encoding the CLIs into the body of a HTTP/HTTPS POST. The response to the request is returned in XML or JSON output format.

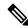

Note

For more details about NX-API response codes, see Table of NX-API Response Codes, on page 27.

NX-API CLI is enabled by default for local access. The remote HTTP access is disabled by default.

The following example shows how to configure and launch the NX-API CLI:

• Enable the management interface.

```
switch# conf t
Enter configuration commands, one per line.
End with CNTL/Z.
switch(config)# interface mgmt 0
switch(config-if)# ip address 10.126.67.53/25
switch(config-if)# vrf context managment
```

```
switch(config-vrf)# ip route 0.0.0.0/0 10.126.67.1
switch(config-vrf)# end
switch#
```

• Enable the NX-API **nxapi** feature.

```
switch# conf t
switch(config)# feature nxapi
```

The following example shows a request and its response in XML format:

#### Request:

#### Response:

```
<?xml version="1.0"?>
<ins api>
  <type>cli show</type>
  <version>0.1</version>
  <sid>eoc</sid>
  <outputs>
    <output>
      <body>
        <hostname>switch</hostname>
      </body>
      <input>show switchname</input>
      <msg>Success</msg>
      <code>200</code>
    </output>
  </outputs>
</ins_api>
```

The following example shows a request and its response in JSON format:

#### Request:

```
{
    "ins_api": {
        "version": "0.1",
        "type": "cli_show",
        "chunk": "0",
        "sid": "session1",
        "input": "show switchname",
        "output_format": "json"
    }
}
```

#### Response:

```
{
    "ins_api": {
        "type": "cli_show",
        "version": "0.1",
```

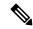

#### Note

There is a known issue where an attempt to delete a user might fail, resulting in an error message similar to the following appearing every 12 hours or so:

```
user delete failed for username: userdel: user username is currently logged in - securityd
```

This issue might occur in a scenario where you try to delete a user who is still logged into a switch through NX-API. Enter the following command in this case to try to log the user out first:

```
switch(config)# clear user username
```

Then try to delete the user again. If the issue persists after attempting this workaround, contact Cisco TAC for further assistance.

### **Escalate Privileges to Root on NX-API**

For NX-API, the privileges of an admin user can escalate their privileges for root access.

The following are guidelines for escalating privileges:

- Only an admin user can escalate privileges to root.
- Escalation to root is password protected.

The following examples show how an admin escalates privileges to root and how to verify the escalation. Note that after becoming root, the **whoami** command shows you as admin; however, the admin account has all the root privileges.

First example:

#### Second example:

```
<?xml version="1.0"?>
<ins_api>
  <version>1.0</version>
  <type>bash</type>
 <chunk>0</chunk>
 <sid>sid</sid>
 <input>sudo cat path_to_file </input>
  <output format>xml</output format>
</ins_api>
<?xml version="1.0" encoding="UTF-8"?>
<ins api>
  <type>bash</type>
  <version>1.0</version>
  <sid>eoc</sid>
  <outputs>
    <output>
      <body>[Contents of file]</body>
      <code>200</code>
      <msg>Success</msg>
    </output>
  </outputs>
</ins_api>
```

# **NX-API Management Commands**

You can enable and manage NX-API with the CLI commands listed in the following table.

Table 1: NX-API Management Commands

| NX-API Management Command      | Description                                                                                             |  |
|--------------------------------|----------------------------------------------------------------------------------------------------|--|
| feature nxapi                  | Enables NX-API.                                                                                         |  |
| no feature nxapi               | Disables NX-API.                                                                                        |  |
| nxapi {http   https} port port | Specifies a port.                                                                                       |  |
| no nxapi {http   https}        | Disables HTTP/HTTPS.                                                                                    |  |
| show nxapi                     | Displays port and certificate information.                                                              |  |
|                                | Note The "show nxapi" command doesn't display certificate/config information for network-operator role. |  |

| NX-API Management Command                                         | Description                                                                |  |
|-------------------------------------------------------------------|----------------------------------------------------------------------------|--|
| nxapi certificate {httpscrt certfile                              | Specifies the upload of the following:                                     |  |
| httpskey keyfile} filename                                        | HTTPS certificate when httpscrt is specified.                              |  |
|                                                                   | HTTPS key when httpskey is specified.                                      |  |
|                                                                   | Example of HTTPS certificate:                                              |  |
|                                                                   | nxapi certificate httpscrt certfile bootflash:cert.crt                     |  |
|                                                                   | Example of HTTPS key:                                                      |  |
|                                                                   | nxapi certificate httpskey keyfile bootflash:privkey.key                   |  |
| nxapi certificatehttpskey keyfile<br>filename password passphrase | Installs NX-API certificates with encrypted private keys:                  |  |
|                                                                   | Note The passphrase for decrypting the encrypted private key is pass123!.  |  |
|                                                                   | Example:                                                                   |  |
|                                                                   | nxapi certificate httpskey keyfile bootflash:encr-cc.pem password pass123! |  |
| nxapi certificate enable                                          | Enables a certificate.                                                     |  |

| NX-API Management Command                                       | Description |
|-----------------------------------------------------------------|-------------|
| nxapi certificate trustpoint <trustpoint label=""></trustpoint> |             |

| NX-API Management Command | Description                                                                                                    |
|---------------------------|----------------------------------------------------------------------------------------------------|
|                           | Beginning with Cisco NX-OS release 10.2(3)F, the user can now import the certificate or use the CA certificate for the NX-API using the trustpoint infra.                                                                                                    |
|                           | Note     Refer to the <i>Cisco Nexus 9000 Security Configuration Guide</i> to configure the crypto ca import trustpoint to first import certificate.                                                                                                    |
|                           | Currently only pkcs12 certificate import is supported in<br>this form. The NX-API certificate enable/NX-API certificate<br>trustpoint and NX-API certificate sudi are mutually<br>exclusive and each configuration will overwrite the<br>certificate/key.                                                                                                    |
|                           | • The maximum size of cert/key supported with NX-API certificate enable is 8k. If the size is >8k, use NX-API certificate trustpoint to import the certificate.                                                                                                    |
|                           | • If you have configured a custom certificate in NX-API using trustpoint infra, upon entering the <b>reload ascii</b> command the configuration is lost. It will revert to the default day-1 NX-API certificate. After entering the <b>reload ascii</b> command, the switch will reload. Once the switch is up again, you need to reconfigure the NX-API certificate trustpoint configuration.                                                                                         |
|                           | <ul> <li>Beginning with Cisco NX-OS Release 10.3(1)F, support<br/>for ascii truspoint reload is added.</li> </ul>                                                                                                    |
|                           | Config-replace will fail if the current running-config do not contain the trustpoint and certificate imported, but the target config contains the creation of trustpoint "crypto ca trustpoint <trustpoint "nxapi="" <trustpoint-name="" and="" certificate="" trustpoint="">" CLI. If trustpoint is not present, then first you need to create trustpoint and import certificate before attempting "nxapi certificate trustpoint <trustpoint-label>".</trustpoint-label></trustpoint> |
|                           | Whenever the certificate or trustpoint associated with NX-API gets deleted, the link becomes broken though the current instance of NX-API continues to work. Any change in NX-API configuration or restart will make the NX-API to run with default certificate and show nxapi will show these details.                                                                                                    |
|                           | When certificates and trustpoints are added back, which are associated with NX-API, the NX-API is automatically restarted and will continue to work.                                                                                                    |
|                           | In case of ASCII reload or ISSU case with crypto certificates, there may be a multiple restart of NGINX until all certificates are restored back after system ready.                                                                                                    |

| NX-API Management Command                                | Description                                                                                                    |  |
|----------------------------------------------------------|----------------------------------------------------------------------------------------------------|--|
|                                                          | Wait for the certificate to be restored to use NX-API                                                                                                    |  |
| nxapi certificate sudi                                   | This CLI provides a secure way of authenticating to the device by using Secure Unique Device Identifier (SUDI).                                                                                                    |  |
|                                                          | The SUDI based authentication in nginx will be used by the CISCO SUDI compliant controllers.                                                                                                    |  |
|                                                          | SUDI is an IEEE 802.1AR-compliant secure device identity in an X.509v3 certificate which maintains the product identifier and serial number of Cisco devices. The identity is implemented at manufacturing and is chained to a publicly identifiable root certificate authority.                   |  |
|                                                          | When NX-API comes up with the SUDI certificate, it is not accessible by any third-party applications like browser, curl, and so on.                                                                                                    |  |
|                                                          | <ul> <li>"nxapi certificate sudi" will overwrite the custom<br/>certificate/key if configured, and there is no way to get the<br/>custom certificate/key back.</li> </ul>                                                                                                    |  |
|                                                          | • "nxapi certificate sudi" and "nxapi certificate trustpoint" and "nxapi certificate enable" are mutually exclusive, and configuring one will delete the other configuration.                                                                                                    |  |
|                                                          | <ul> <li>NX-API do not support SUDI certificate-based client<br/>certificate authentication. If client certificate authentication<br/>is needed, then Identity certificate need to be used.</li> </ul>                                                                                             |  |
|                                                          | <ul> <li>As NX-API certificate CLI is not present in show run<br/>output, CR/Rollback case currently does not go back to the<br/>custom certificate once it is overwritten with "nxapi<br/>certificate sudi" options.</li> </ul>                                                                   |  |
| no nxapi certificate sudi                                | This will disable the SUDI and NX-API will come with a default self-signed certificate.                                                                                                    |  |
| nxapi use-vrf vrf                                        | Specifies the default VRF, management VRF, or named VRF.                                                                                                    |  |
| system server session cmd-timeout<br><timeout></timeout> | Beginning with Cisco NX-OS release, 10.2(3)F, in NGINX server, the default timeout to run any command is 5 minutes. The users can increase the timeout to the desired value from 60 seconds (1 minute) to 3600 seconds (1 hour) according to their need and time taken for executing the commands. |  |

| NX-API Management Command              | Description                                                                                                    |
|----------------------------------------|----------------------------------------------------------------------------------------------------|
| ip netns exec management iptables      | Implements any access restrictions and can be run in management VRF.                                                                                                    |
|                                        | Note You must enable feature bash-shell and then run the command from Bash Shell. For more information on Bash Shell, see the chapter on Bash.                                                                                                    |
|                                        | Iptables is a command-line firewall utility that uses policy chains to allow or block traffic and almost always comes pre-installed on any Linux distribution.                                                                                                    |
|                                        | Note For more information about making iptables persistent across reloads when they are modified in a bash-shell, see Making an Iptable Persistent Across Reloads, on page 25.                                                                                                    |
| nxapi idle-timeout <timeout></timeout> | Starting with Release 9.3(5), you can configure the amount of time before an idle NX-API session is invalidated. The time can be 1 - 1440 minutes. The default time is 10 minutes. Return to the default value by using the no form of the command: <b>no nxapi idle-timeout <timeout></timeout></b> |

#### The following is an example for NX-API output for SUDI:

```
switch(config)# nxapi certificate sudi
switch# show nxapi
nxapi enabled
NXAPI timeout 10
NXAPI cmd timeout 300
HTTP Listen on port 80
HTTPS Listen on port 443
Certificate Information:
   Issuer: issuer=CN = High Assurance SUDI CA, O = Cisco
   Expires: Aug 9 20:58:26 2099 GMT
switch#
switch#
switch# show run | sec nxapi
feature nxapi
nxapi http port 80
nxapi certificate sudi
switch#
```

#### The following is an example for trustpoint configuration:

```
switch(config) # crypto ca trustpoint ngx
switch(config-trustpoint) # crypto ca import ngx pkcs12 bootflash:server.pfx cisco123
witch(config) # nxapi certificate trustpoint ngx
switch(config) # show nxapi
nxapi enabled
NXAPI timeout 10
NXAPI cmd timeout 300
HTTP Listen on port 80
Trustpoint label ngx
HTTPS Listen on port 443
Certificate Information:
Issuer=C = IN, ST = KA, L = bang, O = cisco, OU = nxpi, CN = %username%@cisco.com,
emailAddress = %username%@cisco.com
Expires: Jan 13 06:13:50 2023 GMT
```

```
switch(config)#
switch(config)# show run | sec nxapi
feature nxapi
nxapi http port 80
nxapi certificate trustpoint ngx
```

Following is an example of a successful upload of an HTTPS certificate:

```
switch(config)# nxapi certificate httpscrt certfile certificate.crt
Upload done. Please enable. Note cert and key must match.
switch(config)# nxapi certificate enable
switch(config)#
```

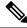

Note

You must configure the certificate and key before enabling the certificate.

Following is an example of a successful upload of an HTTPS key:

```
switch(config)# nxapi certificate httpskey keyfile bootflash:privkey.key
Upload done. Please enable. Note cert and key must match.
switch(config)# nxapi certificate enable
switch(config)#
```

The following is an example of how to install an encrypted NXAPI server certificate:

```
switch(config)# nxapi certificate httpscrt certfile bootflash:certificate.crt
switch(config)# nxapi certificate httpskey keyfile bootflash:privkey.key password pass123!
switch(config)#nxapi certificate enable
switch(config)#
```

In some situations, you might get an error message saying that the key file is encrypted:

```
switch(config)# nxapi certificate httpscrt certfile bootflash:certificate.crt
switch(config)# nxapi certificate httpskey keyfile bootflash:privkey.key
ERROR: Unable to load private key!
Check keyfile or provide pwd if key is encrypted, using 'nxapi certificate httpskey keyfile <keyfile> password <passphrase>'.
```

In this case, the passphrase of the encrypted key file must be specified using **nxapi certificatehttpskey keyfile** *filename* **password** *passphrase*.

If this was the reason for the issue, you should now be able to successfully install the certificate:

```
switch(config)# nxapi certificate httpskey keyfile bootflash:privkey.key password pass123!
switch(config)# nxapi certificate enable
switch(config)#
```

## Working With Interactive Commands Using NX-API

To disable confirmation prompts on interactive commands and avoid timing out with an error code 500, prepend interactive commands with **terminal dont-ask**. Use ; to separate multiple interactive commands, where each ; is surrounded with single blank characters.

Following are several examples of interactive commands where **terminal dont-ask** is used to avoid timing out with an error code 500:

```
terminal dont-ask; reload module 21
```

terminal dont-ask ; system mode maintenance

### **NX-API Client Authentication**

#### **NX-API Client Basic Authentication**

NX-API clients can authenticate with the NGINX server on the switch through basic authentication over SSL/TLS. This authentication method is supported by configuring a username and password that is saved to a database on the switch. When the NX-API client initiates a connection request, it sends the Hello message which contains the username and password. Assuming the username and password exist in the database, the switch responds by sending the Hello response, which contains a cookie. After this initial handshake is complete, the communication session is open, and the client can begin sending API calls to the switch. For additional information, see Security, on page 3.

For additional information about basic authentication, including how to configure the username and password on the switch, refer to the Cisco Nexus 9000 Series NX-OS Security Configuration Guide.

### **NX-API Client Certificate Authentication**

Beginning with NX-OS 9.3(3), NX-API supports client-initiated certificate-based authentication. Certificate-based authentication offers stronger security by mutually authenticating both the client, using a trusted party—the Certificate Authority (CA)—and the server during the TLS handshake. Certificate-based authentication allows for human authentication, as well as machine authentication, for accessing the NX-OS switch.

Client certificate authentication is supported by using an X509 SSL certificate that is assigned through a valid CA (certificate authority) and stored on the NX-API client. A certificate is assigned to each NX-API username.

When the NX-API client initiates a connection request with a Hello message, the server Hello response contains the list of valid CAs. The client's response contains additional information elements, including the certificate for the specific username that the NX-API client is using.

You can configure the NX-API client to use either basic authentication, certificate authentication, or give priority to certificate but fallback to basic authentication if the certificate authentication method is not available.

#### **Guidelines and Limitations**

Certificate authentication has the following guidelines and limitations:

- The NX-API client must be configured with a user name and password.
- The NX-API client and the switch communicate over HTTP by default on its well-known port. For flexibility HTTP is also supported on its well-known port. However, you can configure additional ports.
- Python scripting of client certificate authentication is supported. If the client certificate is encrypted with
  a passphrase, python successfully prompts for the passphrase. However, the passphrase cannot be passed
  into the script due to a current limitation with the Python requests library.
- The NX-API client and switch must use the same trustpoint.
- Whenever the certificate or trustpoint gets deleted, NX-API for that certificate will continue to work unless you explicitly modify NX-API client certificate authentication configuration or use no feature nxapi command. Ensure that certificates are present in trustpoint associated with NX-API, else reload ascii Nnxapi will fail to start. This can be verified using **show nxapi** command.

When certificates and trustpoints associated with NX-API are added back, NX-API will automatically restart and continue to work.

While doing reload ascii or ISSU with crypto certificates, there may be a multiple restart of NGINX untill all certificates are restored back after system ready. Wait for the certificate to be restored to use NX-API.

- The maximum number of trustpoints supported is 16 for each switch.
- The list of trusted CAs must be the same for all NX-API clients and the switch. Separate lists of trusted CAs are not supported.
- Certificate authentication is not supported for the NX-API sandbox.
- The following conditions determine if the NX-API sandbox loads on the switch:
  - The NX-API sandbox loads only when **nxapi client certificate authentication optional** or **no nxapi client certificate authentication** are configured.
  - The NX-API sandbox does not load for **strict** and **two-step** authentication modes unless a valid client certificate is presented to the browser when a connection is being established.
- The switch has an embedded NGINX server. If multiple trustpoints are configured, but a certificate revocation list (CRL) is installed for only one of the trustpoints, NX-API client certificate authentication fails because of an NGINX limitation. To workaround this limitation, configure CRLs for all trustpoints.
- Certificates can expire or become out of date, which can affect the validity of the CRL set by the CA (trustpoint). To ensure the switch uses valid CRLs, always install CRLs for all of the configured trustpoints. If no certificates were revoked by the trustpoints, an empty CRL should be generated, installed, and updated periodically, for example, once a week.

After you update the CRLs through the crypto CLIs, issue **nxapi client cert authentication** to reapply the newly updated CRLs.

- If you use ASCII reload when NX-API client certificate authentitation is enabled, you must issue **nxapi** client certificate authentication after the reload is complete.
- The certificate path must terminate with a trusted CA certificate.
- Server certificates that are presented for TLS must have the Server Authentication purpose (id-kp 1 with OID 1.3.6.1.5.5.7.3.1) in the extendedKeyUsage field.
- Client certificates that are presented for TLS must have the Server Authentication purpose (id-kp 1 with OID 1.3.6.1.5.5.7.3.2) in the extendedKeyUsage field.
- The feature supports CRLs (certificate revocation lists). Online Certificate Status Protocol (OSCP) is not supported.
- Follow the additional Guidelines and Limitations in the NX-OS Security Guide.
  - Use both certificate and basic authentication. By doing so, the correct user and password is still
    required if the certificate somehow gets compromised.
  - Keep private keys private, as the servers public key is accessible to anyone attempting a connection.
  - CRLs should be downloaded from the central CA and kept current. Out-of-date CRLs can lead to a security risk.

- Keep trustpoints updated. When a trust point or configuration change is made to the certificate authentication feature, explicitly disable then reenable the feature to reload the updated information.
- There is a maximum file size limit of 8K for the client certificate identity file associated to NX-API with **nxapi certificate httpscert certfile bootflash:**<> " CLI." This is a day-1 limitation.
- In the NX-API Management Commands Table 1 for the row associated with the command nxapi certificate {httpscrt certfile | httpskey keyfile} filename, the maximum certfile size supported is less than 8K.

### **NX-API Client Certificate Authentication Prerequisites**

Before configuring certificate authentication, make sure the following are present on the switch:

- 1. Configure the client with a username and password. For information see Configuring User Accounts and RBAC.
- **2.** Configure the CA(s) (trustpoint) and CRL(s) (if any).

If no certificates were revoked by a trustpoint, create a blank CRL for each trustpoint.

For information, see the Cisco Nexus 9000 Series NX-OS Security Configuration Guide.

### **Configuring NX-API Client Certificate Authentication**

You can configure the NX-API certificate authentication through the **nxapi client certificate authentication** command. The command supports restriction options that control how authentication occurs.

You can disable this feature by using no nxapi client certificate authentication .

To configure certificate authentication for NX-API clients, follow this procedure:

#### **SUMMARY STEPS**

- **1.** Make sure the prerequisites for the feature are complete.
- 2. config terminal
- 3. nxapi client certificate authentication [{optional | strict | two-step}]

#### **DETAILED STEPS**

#### **Procedure**

|        | Command or Action                                                                                                   | Purpose                                                                 |
|--------|----------------------------------------------------------------------------------------------------|-------------------------------------------------------------------------|
| Step 1 | Make sure the prerequisites for the feature are complete.                                                           | See NX-API Client Certificate Authentication Prerequisites, on page 15. |
| Step 2 | config terminal                                                                                                    | Enters configuration mode.                                              |
|        | Example:                                                                                                    |                                                                         |
|        | <pre>switch-1# config terminal Enter configuration commands, one per line. End with CNTL/Z. switch-1(config)#</pre> |                                                                         |

|        | Command or Action                                                                     | Purpose                                                                                                    |
|--------|---------------------------------------------------------------------------------------|----------------------------------------------------------------------------------------------------|
| Step 3 | nxapi client certificate authentication [{optional   strict   two-step}]              | Enables certificate authentication in any of the following modes:                                                                                                    |
|        | Example:                                                                              | optional requests a client certificate:                                                                                                    |
|        | <pre>switch-1# nxapi client certificate authentication strict switch-1(config)#</pre> | <ul> <li>If the client provides a certificate, mutual<br/>verification occurs between the client and the<br/>server.</li> </ul>                                                                                                    |
|        |                                                                                       | <ul> <li>If the client provides an invalid certificate,<br/>authentication fails and fall back to basic<br/>authentication does not occur.</li> </ul>                                                                                                    |
|        |                                                                                       | • If the client does not provide a certificate, authentication falls back to basic authentication (username and password).                                                                                                    |
|        |                                                                                       | • <b>strict</b> enables client certificate verification and requires a valid client certificate to be presented for authentication.                                                                                                    |
|        |                                                                                       | • <b>two-step</b> enables two-step verification in which both the basic authentication and certificate authentication methods are required.                                                                                                    |
|        |                                                                                       | Note If no trustpoints are configured on the switch, this feature cannot be enabled, and the switch displays an onscreen error message.  No trustpoints configured! Please configure trustpoint using 'crypto ca trustpoint <trustpoint-label>' and associated commands, and then enable this feature.</trustpoint-label> |

### **Example Python Scripts for Certificate Authentication**

The following example shows a Python script with a client certificate for authentication.

```
import requests
import json

"""

Modify these please
"""

switchuser='USERID'
switchpassword='PASSWORD'
mgmtip='NXOS MANAGEMENT IP/DOMAIN NAME'

client_cert_file='PATH_TO_CLIENT_CERTIFICATE'
client_key_file='PATH_TO_CLIENT_KEY_FILE'
ca_cert='PATH_TO_CA_CERT_THAT_SIGNED_NXAPI_SERVER_CERT'

url='https://' + mgmtip + '/ins'
myheaders={'content-type':'application/json-rpc'}
payload=[
```

```
{
    "jsonrpc": "2.0",
    "method": "cli",
    "params": {
        "cmd": "show clock",
        "version": 1
    },
    "id": 1
}

response = requests.post(url,data=json.dumps(payload),
headers=myheaders,auth=(switchuser,switchpassword),cert=(client cert file path,client key file),verify=ca cert).json()
```

If needed, you can change the script:

- Depending on the client certificate authentication mode, you can omit the switch password by setting the switch password to a null value (switchpassword=):
  - For **optional** and **strict** modes, the switchpassword= can be left blank. In this situation, NX-API authenticates the client based on username and client certificate alone.
  - For two-step mode, a password is required, so you must specify a value for switchpassword=.
- You can bypass verifying that the NX-API server's certificate is valid by setting verify=False in the POST command.

### **Example cURL Certificate Request**

The following example shows a correctly structured cURL certificate request for NX-API client authentication.

```
/usr/bin/curl --user admin: --tlsv1.2 --cacert ./ca.pem --cert ./user.crt:pass123! --key ./user.key -v -X POST -H "Accept: application/json" -H "Content-type: application/json" --data '{"ins_api":{"version": "1.0", "type": "cli_show", "chunk": "0", "sid": "1", "input": "show clock", "output format": "json"}}' https://<device-management-ip>:443/ins
```

#### **Syntax Elements**

The following table shows the parameters that are used in this request.

| Parameter | Description                                                                                                    |
|-----------|----------------------------------------------------------------------------------------------------|
| user      | Takes the username that the user wants to log in as, which should be same as the common name in user.crt).                        |
|           | To provide a password for user, specify it after a colon, for example:user username:password                                      |
| cacert    | Takes the path to the CA that signed the NX-API server certificate.                                                               |
|           | If the server certificate does not need to be verified, specify cURL with the -k (insecure) option, for example: /usr/bin/curl -k |

| Parameter | Description                                                                                                    |
|-----------|----------------------------------------------------------------------------------------------------|
| cert      | Takes the path to the client certificate.                                                                      |
|           | If the client certificate is encrypted, specify the password after a colon, for example:cert user.crt:pass123! |
| key       | Takes the path to the client certificate's private key.                                                        |

### **Validating Certificate Authentication**

When correctly configured, certificate authentication occurs and the NX-API clients can access the switch.

If the NX-API client cannot access the switch, you can use the following guidelines to assist with troubleshooting:

#### **SUMMARY STEPS**

- **1.** Check user or cookie errors.
- **2.** Check for client or certificate errors.
- **3.** If errors occur, flap the feature to reload any changes to the trustpoint, CA, CRL, or NX-OS certificate feature, by issuing **no nxapi client certificate authentication**, then **nxapi client certificate authentication**.

#### **DETAILED STEPS**

#### **Procedure**

|        | Command or Action            | Purpose                                                                                    |
|--------|------------------------------|--------------------------------------------------------------------------------------------|
| Step 1 | Check user or cookie errors. | If any of the following errors occur:                                                      |
|        |                              | <ul> <li>No username provided in auth header and no valid<br/>cookie provided</li> </ul>   |
|        |                              | Incorrect user provided in auth header                                                     |
|        |                              | Invalid cookie provided                                                                    |
|        |                              | Mismatch between username in auth header and username in client certificate's CN field     |
|        |                              | You will see specific errors depending on the NX-API method used:                          |
|        |                              | • For JSON/XML, a 401 Authentication failure user not found. error occurs. For example:    |
|        |                              | <pre>{{   "code": "400",   "msg": "Authentication failure - user not   found."   }}}</pre> |

|        | Command or Action                                                                                                    | Purpose                                                                                                    |
|--------|----------------------------------------------------------------------------------------------------|----------------------------------------------------------------------------------------------------|
|        |                                                                                                    | • For JSON RPC 2.0, a -32004 Invalid username or password error occurs. For example:                                                                                                    |
|        |                                                                                                    | <pre>{{   "code": -32004,   "message": "Invalid username or password" }}</pre>                                                                                                    |
| Step 2 | Check for client or certificate errors.                                                                                                    | Look for HTTPs 400 errors which can indicate the following:                                                                                                    |
|        |                                                                                                    | If an invalid or revoked client certificate was provided.                                                                                                    |
|        |                                                                                                    | If the CRL configured on the switch has expired.                                                                                                    |
|        |                                                                                                    | For example:                                                                                                    |
|        |                                                                                                    | <pre><html>     <head><title>400 The SSL certificate     error</title></head>     <body bgcolor="white">     <center><h1>400 Bad Request</h1></center>     <center>The SSL certificate error</center>     <hr<center>nginx/1.7.10     </hr<center></body>     </html></pre> |
| Step 3 | If errors occur, flap the feature to reload any changes to the trustpoint, CA, CRL, or NX-OS certificate feature, by issuing no nxapi client certificate authentication, then nxapi client certificate authentication. | Disables, then reenables certificate authentication.                                                                                                    |

# **NX-API Request Elements**

NX-API request elements are sent to the device in XML format or JSON format. The HTTP header of the request must identify the content type of the request.

You use the NX-API elements that are listed in the following table to specify a CLI command:

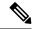

Note

Users need to have permission to execute "configure terminal" command. When JSON-RPC is the input request format, the "configure terminal" command will always be executed before any commands in the payload are executed.

#### Table 2: NX-API Request Elements for XML or JSON Format

| NX-API Request Element | Description                   |  |
|------------------------|-------------------------------|--|
| version                | Specifies the NX-API version. |  |

| NX-API Request Element | Description                                                                                                    |
|------------------------|----------------------------------------------------------------------------------------------------|
| type                   | Specifies the type of command to be executed.                                                                                                    |
|                        | The following types of commands are supported:                                                                                                    |
|                        | • cli_show                                                                                                    |
|                        | CLI <b>show</b> commands that expect structured output. If the command does not support XML output, an error message is returned.                                          |
|                        | • cli_show_ascii                                                                                                    |
|                        | CLI <b>show</b> commands that expect ASCII output. This aligns with existing scripts that parse ASCII output. Users are able to use existing scripts with minimal changes. |
|                        | • cli_conf                                                                                                    |
|                        | CLI configuration commands.                                                                                                    |
|                        | • bash                                                                                                    |
|                        | Bash commands. Most non-interactive Bash commands are supported by NX-API.                                                                                                 |
|                        | Note                                                                                                    |
|                        | <ul> <li>Each command is only executable with the current user's<br/>authority.</li> </ul>                                                                                 |
|                        | • The pipe operation is supported in the output when the message type is ASCII. If the output is in XML format, the pipe operation is not supported.                       |
|                        | • A maximum of 10 consecutive <b>show</b> commands are supported. If the number of <b>show</b> commands exceeds 10, the 11th and subsequent commands are ignored.          |
|                        | No interactive commands are supported.                                                                                                    |
|                        |                                                                                                    |

| NX-API Request Element | Descripti          | Description                                                                                                    |  |  |  |
|------------------------|--------------------|----------------------------------------------------------------------------------------------------|--|--|--|
| chunk                  | the NX-A           | ow commands can return a large amount of output. For API client to start processing the output before the entire d completes, NX-API supports output chunking for <b>show</b> ds.                                                                  |  |  |  |
|                        | Enable of          | r disable chunk with the following settings:                                                                                                    |  |  |  |
|                        | Note               | Note                                                                                                    |  |  |  |
|                        | 0                  | Do not chunk output.                                                                                                    |  |  |  |
|                        | 1                  | Chunk output.                                                                                                    |  |  |  |
|                        | show<br>chui       | y <b>show</b> commands support chunking. When a series of w commands are entered, only the first command is nked and returned.                                                                                                    |  |  |  |
|                        | • The              | output message format options are XML or JSON.                                                                                                    |  |  |  |
|                        | such               | • For the XML output message format, special characters, such as < or >, are converted to form a valid XML message (< is converted into < > is converted into >).                                                                                  |  |  |  |
|                        | You                | can use XML SAX to parse the chunked output.                                                                                                    |  |  |  |
|                        |                    | en the output message format is JSON, the chunks are catenated to create a valid JSON object.                                                                                                    |  |  |  |
|                        |                    | unking is enabled, the maximum message size supported tly 200MB of chunked output.                                                                                                    |  |  |  |
| sid                    | is chunke          | The session ID element is valid only when the response message is chunked. To retrieve the next chunk of the message, you mus specify a <i>sid</i> to match the <i>sid</i> of the previous response message.                                       |  |  |  |
|                        | chunk red          | elease 9.3(1) introduces the <i>sid</i> option clear. When a new quest is initiated with the <i>sid</i> set to clear, all current chunk are discarded or abandoned.                                                                                |  |  |  |
|                        | chunk re requests. | When you receive response code 429: Max number of concurrent chunk request is 2, use <i>sid</i> clear to abandon the current chunk requests. After using <i>sid</i> clear, subsequent response codes operate as usual per the rest of the request. |  |  |  |

| NX-API Request Element | Description                                   | Description                                                                                                    |                                  |  |  |
|------------------------|-----------------------------------------------|----------------------------------------------------------------------------------------------------|----------------------------------|--|--|
| input                  | commands<br>mixed. For                        | Input can be one command or multiple commands. However, commands that belong to different message types should not be mixed. For example, <b>show</b> commands are cli_show message ty and are not supported in cli_conf mode.                                        |                                  |  |  |
|                        |                                               | Note Except for <b>bash</b> , multiple commands are separated with "; ". (The ; must be surrounded with single blank characters.)                                                                                                    |                                  |  |  |
|                        |                                               | Prepend commands with terminal dont-ask to avoid with an error code 500. For example:                                                                                                    |                                  |  |  |
|                        | terminal shut; sw                             | ; cli_conf ; interface Eth4/1 ; no                                                                                                    |                                  |  |  |
|                        |                                               | For <b>bash</b> , multiple commands are separated with ";". (The ; is <b>not</b> surrounded with single blank characters.)                                                                                                    |                                  |  |  |
|                        | The follow                                    | ing are exa                                                                                                    | amples of multiple commands:     |  |  |
|                        | Note                                          |                                                                                                    |                                  |  |  |
|                        | cli_show                                      | show version ; show interface brief ; show vlan                                                                                                    |                                  |  |  |
|                        | cli_conf                                      | interface Eth4/1 ; no shut ; switchport                                                                                                    |                                  |  |  |
|                        | bash                                          | cd /bootflash;mkdir new_dir                                                                                                    |                                  |  |  |
| output_format          |                                               | The available output message formats are the following:                                                                                                    |                                  |  |  |
|                        | Note                                          |                                                                                                    | Specifies output in VMI format   |  |  |
|                        | xml                                           |                                                                                                    | Specifies output in XML format.  |  |  |
|                        | json                                          |                                                                                                    | Specifies output in JSON format. |  |  |
|                        | the JSON of processed of To manage determined | The Cisco NX-OS CLI supports XML output, which means that the JSON output is converted from XML. The conversion is processed on the switch.  To manage the computational overhead, the JSON output is determined by the amount of output. If the output exceeds 1 MB, |                                  |  |  |
|                        | only XML                                      | the output is returned in XML format. When the output is chunked, only XML output is supported.                                                                                                    |                                  |  |  |
|                        |                                               | The content-type header in the HTTP/HTTPS headers indicate the type of response format (XML or JSON).                                                                                                    |                                  |  |  |

### **NX-API Response Elements**

The NX-API elements that respond to a CLI command are listed in the following table:

**Table 3: NX-API Response Elements** 

| NX-API Response Element | Description                                                                                                    |  |
|-------------------------|----------------------------------------------------------------------------------------------------|--|
| version                 | NX-API version.                                                                                                    |  |
| type                    | Type of command to be executed.                                                                                                    |  |
| sid                     | Session ID of the response. This element is valid only when the response message is chunked.                                                                             |  |
| outputs                 | Tag that encloses all command outputs.                                                                                                    |  |
|                         | When multiple commands are in cli_show or cli_show_ascii, each command output is enclosed by a single output tag.                                                        |  |
|                         | When the message type is cli_conf or bash, there is a single output tag for all the commands because cli_conf and bash commands require context.                         |  |
| output                  | Tag that encloses the output of a single command output.                                                                                                    |  |
|                         | For cli_conf and bash message types, this element contains the outputs of all the commands.                                                                              |  |
| input                   | Tag that encloses a single command that was specified in the request. This element helps associate a request input element with the appropriate response output element. |  |
| body                    | Body of the command response.                                                                                                    |  |
| code                    | Error code returned from the command execution.                                                                                                    |  |
|                         | NX-API uses standard HTTP error codes as described by the Hypertext                                                                                                    |  |
|                         | Transfer Protocol (HTTP) Status Code Registry (http://www.iana.org/assignments/http-status-codes/http-status-codes.xhtml).                                               |  |
| msg                     | Error message associated with the returned error code.                                                                                                    |  |

# **Restricting Access to NX-API**

There are two methods for restricting HTTP and HTTPS access to a device: ACLs and iptables. The method that you use depends on whether you have configured a VRF for NX-API communication using the nxapi use-vrf <vrf-name> CLI command.

Use ACLs to restrict HTTP or HTTPS access to a device only if you have not configured NXAPI to use a specific VRF. For information about configuring ACLs, see the *Cisco Nexus Series NX-OS Security Configuration Guide* for your switch family.

If you have configured a VRF for NX-API communication, however, ACLs will not restrict HTTP or HTTPS access. Instead, create a rule for an iptable. For more information about creating a rule, see Updating an iptable, on page 24.

### **Updating an iptable**

An iptable enables you to restrict HTTP or HTTPS access to a device when a VRF has been configured for NX-API communication. This section demonstrates how to add, verify, and remove rules for blocking HTTP and HTTPS access to an existing iptable.

#### **Procedure**

**Step 1** To create a rule that blocks HTTP access:

```
bash-4.3# ip netns exec management iptables -A INPUT -p tcp --dport 80 -j DROP
```

#### Note

The management mentioned in this step is the VRF name. It can be management | default | custom vrf name.

**Step 2** To create a rule that blocks HTTPS access:

```
bash-4.3# ip netns exec management iptables -A INPUT -p tcp --dport 443 -j DROP
```

**Step 3** To verify the applied rules:

bash-4.3# ip netns exec management iptables -L

```
Chain INPUT (policy ACCEPT)
                                     destination
target prot opt source
         tcp -- anywhere
                                     anywhere
                                                         tcp dpt:http
        tcp -- anywhere
DROP
                                     anywhere
                                                        tcp dpt:https
Chain FORWARD (policy ACCEPT)
target
        prot opt source
                                      destination
Chain OUTPUT (policy ACCEPT)
target prot opt source
                                      destination
```

**Step 4** To create and verify a rule that blocks all traffic with a 10.155.0.0/24 subnet to port 80:

```
bash-4.3# ip netns exec management iptables -A INPUT -s 10.155.0.0/24 -p tcp --dport 80 -j DROP
bash-4.3# ip netns exec management iptables -L

Chain INPUT (policy ACCEPT)
target prot opt source destination
DROP tcp -- 10.155.0.0/24 anywhere tcp dpt:http

Chain FORWARD (policy ACCEPT)
target prot opt source destination

Chain OUTPUT (policy ACCEPT)
target prot opt source destination

Chain OUTPUT (policy ACCEPT)
target prot opt source destination
```

**Step 5** To remove and verify previously applied rules:

This example removes the first rule from INPUT.

```
bash-4.3\# ip netns exec management iptables -D INPUT 1 bash-4.3\# ip netns exec management iptables -L
```

```
Chain INPUT (policy ACCEPT)
target prot opt source destination

Chain FORWARD (policy ACCEPT)
target prot opt source destination

Chain OUTPUT (policy ACCEPT)
target prot opt source destination
```

#### What to do next

The rules in iptables are not persistent across reloads when they are modified in a bash-shell. To make the rules persistent, see Making an Iptable Persistent Across Reloads, on page 25.

### **Making an Iptable Persistent Across Reloads**

The rules in iptables are not persistent across reloads when they are modified in a bash-shell. This section explains how to make a modified iptable persistent across a reload.

#### Before you begin

You have modified an iptable.

#### **Procedure**

**Step 1** Create a file called iptables init.log in the /etc directory with full permissions:

```
bash-4.3# touch /etc/iptables_init.log; chmod 777 /etc/iptables_init.log
```

**Step 2** Create the /etc/sys/iptables file where your iptables changes will be saved:

```
bash-4.3# ip netns exec management iptables-save > /etc/sysconfig/iptables
```

**Step 3** Create a startup script called iptables\_init in the /etc/init.d directory with the following set of commands:

```
#!/bin/sh
### BEGIN INIT INFO

# Provides: iptables_init

# Required-Start:

# Required-Stop:

# Default-Start: 2 3 4 5

# Default-Stop:

# Short-Description: init for iptables

# Description: sets config for iptables
```

during boot time

```
### END INIT INFO
PATH=/usr/local/sbin:/usr/local/bin:/sbin:/usr/sbin:/usr
start script() {
                        ip netns exec management iptables-restore < /etc/sysconfig/iptables
                        ip netns exec management iptables
                         echo "iptables init script executed" > /etc/iptables init.log
case "$1" in
           start)
                       start script
            stop)
                          ;;
            restart)
                        sleep 1
                        $0 start
                         ;;
                         echo "Usage: $0 {start|stop|status|restart}"
esac
exit 0
```

**Step 4** Set the appropriate permissions to the startup script:

```
bash-4.3# chmod 777 /etc/init.d/iptables_int
```

**Step 5** Set the iptables int startup script to on with the chkconfig utility:

```
bash-4.3# chkconfig iptables_init on
```

The iptables init startup script will now execute each time that you perform a reload, making the iptable rules persistent.

## **Kernel Stack ACL**

The Kernel Stack ACL is a common CLI infrastructure to configure ACLs for management of inband and outband components.

The Kernel Stack ACL uses NX-OS ACL CLI to secure management applications on management and front panel ports. Configuring a single ACL must be able to secure all management applications on NX-OS.

Kernel Stack ACL is the component that fixes the manual intervention of the user and automatically programs iptable entries when the ACL is applied to mgmt0 interface.

The following is an example for configuring Kernel Stack ACL:

```
swtich# conf t
Enter configuration commands, one per line. End with CNTL/Z.
switch(config)# ip access-list kacl1
switch(config-acl)# statistics per-entry
switch(config-acl)# 10 deny tcp any any eq 443
switch(config-acl)# 20 permit ip any any
switch(config-acl)# end
switch#
```

```
switch(config-if)# interface mgmt0
switch(config-if)# ip access-group acl1 in
switch(config-if)# ipv6 traffic-filter acl6 in
switch(config-if)#
switch# sh ip access-lists kacl1
IP access list kacl1
statistics per-entry
10 deny tcp any any eq 443 [match=136]
20 permit ip any any [match=44952]
switch(config)#
```

The following is the Kernel Stack filtering for iptables entries based on the configuration:

```
bash-4.4# ip netns exec management iptables -L -n -v --line-numbers
Chain INPUT (policy ACCEPT 0 packets, 0 bytes)
num pkts bytes target prot opt in out source destination
1 9 576 DROP tcp -- * * 0.0.0.0/0 0.0.0.0/0 tcp dpt:443
2 0 0 ACCEPT all -- * * 0.0.0.0/0 0.0.0.0/0
3 0 0 DROP all -- * * 0.0.0.0/0 0.0.0.0/0

Chain FORWARD (policy ACCEPT 0 packets, 0 bytes)
num pkts bytes target prot opt in out source destination

Chain OUTPUT (policy ACCEPT 0 packets, 0 bytes)
num pkts bytes target prot opt in out source destination
bash-4.4#
```

The following are the limitations for the Kernel Stack ACL support:

- This feature is supported only on mgmt0 interface and not on other inband interfaces.
- Five tuples (protocol, source-ip, destination-ip, source-port, and destination-port) of the ACL entry are programmed in the iptables. Rest of the options provided in the ACL entry are not programmed in the iptables and throws a warning syslog in such instances.

For example, "WARNING: Some ACL options are not supported in kstack. Only partial rule will be installed".

- If the device user has host bash access, then the user can manually update the iptables. This update could potentially corrupt the iptable rules for which they are programmed.
- The verified maximum number of ACEs is 100 for IPv4 traffic and an additional 100 for IPv6 traffic. Throughput may be impacted if more than this scale is applied.

# **Table of NX-API Response Codes**

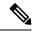

Note

The standard HTTP error codes are at the Hypertext Transfer Protocol (HTTP) Status Code Registry (http://www.iana.org/assignments/http-status-codes/http-status-codes.xhtml).

#### Table 4: NX-API Response Codes

| NX-API Response | Code | Message  |
|-----------------|------|----------|
| SUCCESS         | 200  | Success. |

|                                   | 1   |                                                                                                    |
|-----------------------------------|-----|----------------------------------------------------------------------------------------------------|
| CUST_OUTPUT_PIPED                 | 204 | Output is piped elsewhere due to request.                                                             |
| BASH_CMD_ERR                      | 400 | Bash command error.                                                                                   |
| CHUNK_ALLOW_ONE_CMD_ERR           | 400 | Chunking honors only one command.                                                                     |
| CLI_CLIENT_ERR                    | 400 | CLI execution error.                                                                                  |
| CLI_CMD_ERR                       | 400 | Input CLI command error.                                                                              |
| EOC_NOT_ALLOWED_ERR               | 400 | The eoc value is not allowed as session Id in the request.                                            |
| IN_MSG_ERR                        | 400 | Incoming message is invalid.                                                                          |
| INVALID_REMOTE_IP_ERR             | 400 | Unable to retrieve remote ip of request.                                                              |
| MSG_VER_MISMATCH                  | 400 | Message version mismatch.                                                                             |
| NO_INPUT_CMD_ERR                  | 400 | No input command.                                                                                     |
| SID_NOT_ALLOWED_ERR               | 400 | Invalid character that is entered as a session ID.                                                    |
| PERM_DENY_ERR                     | 401 | Permission denied.                                                                                    |
| CONF_NOT_ALLOW_SHOW_ERR           | 405 | Configuration mode does not allow <b>show</b> .                                                       |
| SHOW_NOT_ALLOW_CONF_ERR           | 405 | Show mode does not allow configuration.                                                               |
| EXCEED_MAX_SHOW_ERR               | 413 | Maximum number of consecutive show commands exceeded. The maximum is 10.                              |
| MSG_SIZE_LARGE_ERR                | 413 | Response size too large.                                                                              |
| RESP_SIZE_LARGE_ERR               | 413 | Response size stopped processing because it exceeded the maximum message size. The maximum is 200 MB. |
| EXCEED_MAX_INFLIGHT_CHUNK_REQ_ERR | 429 | Maximum number of concurrent chunk requests is exceeded. The maximum is 2.                            |
| MAX_SESSIONS_ERR                  | 429 | Max sessions reached. If you are a new user/client, please try again later.                           |
| OBJ_NOT_EXIST                     | 432 | Requested object does not exist.                                                                      |
| BACKEND_ERR                       | 500 | Backend processing error.                                                                             |
| DELETE_CHECKPOINT_ERR             | 500 | Error deleting a checkpoint.                                                                          |
| FILE_OPER_ERR                     | 500 | System internal file operation error.                                                                 |
| LIBXML_NS_ERR                     | 500 | System internal LIBXML NS error. This is a request format error.                                      |

| LIBXML_PARSE_ERR                  | 500 | System internal LIBXML parse error. This is a request format error.                                               |
|-----------------------------------|-----|----------------------------------------------------------------------------------------------------|
| LIBXML_PATH_CTX_ERR               | 500 | System internal LIBXML path context error. This is a request format error.                                        |
| MEM_ALLOC_ERR                     | 500 | System internal memory allocation error.                                                                          |
| ROLLBACK_ERR                      | 500 | Error executing a rollback.                                                                                       |
| USER_NOT_FOUND_ERR                | 500 | User not found from input or cache.                                                                               |
| VOLATILE_FULL                     | 500 | Volatile memory is full. Free up memory space and retry.                                                          |
| XML_TO_JSON_CONVERT_ERR           | 500 | XML to JSON conversion error.                                                                                     |
| BASH_CMD_NOT_SUPPORTED_ERR        | 501 | Bash command not supported.                                                                                       |
| CHUNK_ALLOW_XML_ONLY_ERR          | 501 | Chunking allows only XML output.                                                                                  |
| CHUNK_ONLY_ALLOWED_IN_SHOW_ERR    | 501 | Response chunking allowed only in show commands.                                                                  |
| CHUNK_TIMEOUT                     | 501 | Timeout while generating chunk response.                                                                          |
| CLI_CMD_NOT_SUPPORTED_ERR         | 501 | CLI command not supported.                                                                                        |
| JSON_NOT_SUPPORTED_ERR            | 501 | JSON not supported due to a potential large amount of output.                                                     |
| MALFORMED_XML                     | 501 | Malformed XML output.                                                                                             |
| MSG_TYPE_UNSUPPORTED_ERR          | 501 | Message type not supported.                                                                                       |
| OUTPUT_REDIRECT_NOT_SUPPORTED_ERR | 501 | Output redirection is not supported.                                                                              |
| PIPE_XML_NOT_ALLOWED_IN_INPUT     | 501 | Pipe XML for this command is not allowed in input.                                                                |
| PIPE_NOT_ALLOWED_IN_INPUT         | 501 | Pipe is not allowed for this input type.                                                                          |
| RESP_BIG_USE_CHUNK_ERR            | 501 | Response is greater than the allowed maximum. The maximum is 10 MB. Use XML or JSON output with chunking enabled. |
| STRUCT_NOT_SUPPORTED_ERR          | 501 | Structured output unsupported.                                                                                    |
| ERR_UNDEFINED                     | 600 | Unknown error.                                                                                                    |

# **JSON and XML Structured Output**

The NX-OS supports redirecting the standard output of various **show** commands in the following structured output formats:

- XML
- JSON. The limit for JSON output is 60 MB.
- JSON Pretty, which makes the standard block of JSON-formatted output easier to read. The limit for JSON output is 60 MB.
- Introduced in NX-OS release 9.3(1), JSON Native and JSON Pretty Native displays JSON output faster and more efficiently by bypassing an extra layer of command interpretation. JSON Native and JSON Pretty Native preserve the data type in the output. They display integers as integers instead of converting them to a string for output.

Converting the standard NX-OS output to any of these formats occurs on the NX-OS CLI by "piping" the output to a JSON or XML interpreter. For example, you can issue the **show ip access** command with the logical pipe (|) and specify the output format. If you do, the NX-OS command output is properly structured and encoded in that format. This feature enables programmatic parsing of the data and supports streaming data from the switch through software streaming telemetry. Most commands in Cisco NX-OS support JSON, JSON Pretty, JSON Native, JSON Native Pretty, and XML output. Some, for example, consistency checker commands, do not support all formats. Consistency checker commands support XML, but not any variant of JSON.

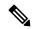

Note

To avoid validation error, use file redirection to redirect the JSON output to a file, and use the file output.

#### Example:

```
Switch#show version | json > json output ; run bash cat /bootflash/json output
```

Selected examples of this feature follow.

# **About JSON (JavaScript Object Notation)**

JSON is a light-weight text-based open standard that is designed for human-readable data and is an alternative to XML. JSON was originally designed from JavaScript, but it is language-independent data format. JSON and JSON Pretty format, as well as JSON Native and JSON Pretty Native, are supported for command output.

The two primary Data Structures that are supported in some way by nearly all modern programming languages are as follows:

- Ordered List :: Array
- Unordered List (Name/Value pair) :: Objects

JSON or XML output for a **show** command can be accessed through the NX-API sandbox also.

#### **CLI Execution**

```
switch-1-vxlan-1# show cdp neighbors | json
{"TABLE_cdp_neighbor_brief_info": {"ROW_cdp_neighbor_brief_info": [{"ifindex": "83886080", "device_id": "SW-SWITCH-1", "intf_id": "mgmt0", "ttl": "148"
, "capability": ["switch", "IGMP_cnd_filtering"], "platform_id": "cisco AA-C0000 S-29-L", "port id": "GigabitEthernet1/0/24"}, {"ifindex": "436207616", "device
```

```
_id": "SWITCH-1-VXLAN-1(FOC1234A01B)", "intf_id": "Ethernet1/1", "ttl": "166
", "capability": ["router", "switch", "IGMP_cnd_filtering", "Supports-STP-Disput
e"], "platform_id": "N3K-C3132Q-40G", "port_id": "Ethernet1/1"}]}}
BLR-VXLAN-NPT-CR-179#
```

## **Examples of XML and JSON Output**

This section documents selected examples of NX-OS commands that are displayed as XML and JSON output.

This example shows how to display the unicast and multicast routing entries in hardware tables in JSON format:

```
switch(config) # show hardware profile status | json
{"total_lpm": ["8191", "1024"], "total_host": "8192", "max_host4_limit": "4096",
    "max_host6_limit": "2048", "max_mcast_limit": "2048", "used_lpm_total": "9", "u
sed_v4_lpm": "6", "used_v6_lpm": "3", "used_v6_lpm_128": "1", "used_host_lpm_tot
al": "0", "used_host_v4_lpm": "0", "used_host_v6_lpm": "0", "used_mcast": "0", "
used_mcast_oifl": "2", "used_host_in_host_total": "13", "used_host4_in_host": "1
2", "used_host6_in_host": "1", "max_ecmp_table_limit": "64", "used_ecmp_table":
"0", "mfib_fd_status": "Disabled", "mfib_fd_maxroute": "0", "mfib_fd_count": "0"
}
switch(config) #
```

This example shows how to display the unicast and multicast routing entries in hardware tables in XML format:

```
switch(config) # show hardware profile status | xml
<?xml version="1.0" encoding="ISO-8859-1"?>
<nf:rpc-reply xmlns:nf="urn:ietf:params:xml:ns:netconf:base:1.0" xmlns="http://w
ww.cisco.com/nxos:1.0:fib">
 <nf:data>
  <show>
   <hardware>
    ofile>
     <status>
      < XML OPT Cmd dynamic tcam status>
       XML OPT Cmd dynamic tcam status readonly >
        < readonly >
         <total lpm>8191</total lpm>
         <total host>8192</total host>
         <total_lpm>1024</total_lpm>
         <max host4 limit>4096</max host4 limit>
         <max host6 limit>2048</max host6 limit>
         <max_mcast_limit>2048</max_mcast_limit>
         <used lpm total>9</used lpm total>
         <used v4 lpm>6</used v4 lpm>
         <used v6 lpm>3</used v6 lpm>
         <used v6 lpm 128>1</used v6 lpm 128>
         <used_host_lpm_total>0</used_host_lpm_total>
         <used host v4 lpm>0</used host v4 lpm>
         <used host v6 lpm>0</used host v6 lpm>
         <used mcast>0</used mcast>
         <used mcast oifl>2</used mcast oifl>
         <used_host_in_host_total>13</used_host_in_host_total>
         <used_host4_in_host>12</used_host4_in_host>
         <used host6 in host>1</used host6 in host>
         <max ecmp table limit>64</max ecmp table limit>
         <used ecmp table>0</used ecmp table>
         <mfib fd status>Disabled</mfib fd status>
         <mfib_fd_maxroute>0</mfib_fd_maxroute>
         <mfib fd count>0</mfib fd count>
```

This example shows how to display LLDP timers that are configured on the switch in JSON format:

```
switch(config)# show lldp timers | json
{"ttl": "120", "reinit": "2", "tx_interval": "30", "tx_delay": "2", "hold_mplier
": "4", "notification_interval": "5"}
switch(config)#
```

This example shows how to display LLDP timers that are configured on the switch in XML format:

```
switch(config) # show lldp timers | xml
<?xml version="1.0" encoding="ISO-8859-1"?>
<nf:rpc-reply xmlns:nf="urn:ietf:params:xml:ns:netconf:base:1.0" xmlns="http://w</pre>
ww.cisco.com/nxos:1.0:11dp">
<nf:data>
  <show>
   <11dp>
    <timers>
     < XML OPT Cmd lldp show timers readonly >
      < readonly >
       <ttl>120</ttl>
       <reinit>2</reinit>
       <tx interval>30</tx interval>
       <tx delay>2</tx delay>
       <hold mplier>4</hold mplier>
       <notification interval>5</notification interval>
     </__readonly__>
        XML OPT Cmd lldp show timers readonly >
    </timers>
   </lldp>
  </show>
</nf:data>
</nf:rpc-reply>
]]>]]>
switch (config) #
```

This example shows how to display the switch's redundancy information in JSON Pretty Native format.

```
switch-1# show system redundancy status | json-pretty native
{
    "rdn_mode_admin": "HA",
    "rdn_mode_oper": "None",
    "this_sup": "(sup-1)",
    "this_sup_rdn_state": "Active, SC not present",
    "this_sup_sup_state": "Active",
    "this_sup_internal_state": "Active with no standby",
    "other_sup": "(sup-1)",
    "other_sup_rdn_state": "Not present"
}
switch-1#
```

The following example shows how to display the switch's OSPF routing parameters in JSON Native format.

switch-1# show ip ospf | json native {"TABLE ctx":{"ROW ctx":[{"ptag":"Blah","instance number":4,"cname":"default"," rid":"0.0.0.0","stateful ha":"true","gr ha":"true","gr planned only":"true","gr grace period": "PT60S", "gr state": "inactive", "gr last status": "None", "support t os0 only":"true","support opaque lsa":"true","is abr":"false","is asbr":"false" ,"admin dist":110,"ref bw":40000,"spf start time":"PTOS","spf hold time":"PT1S" "spf max time":"PT5S","lsa start time":"PT0S","lsa hold time":"PT5S","lsa max time":"PT5S","min\_lsa\_arr\_time":"PT1S","lsa\_aging\_pace":10,"spf\_max\_paths":8,"m ax metric adver": "false", "asext lsa cnt":0, "asext lsa crc": "0", "asopaque lsa cn t":0, "asopaque lsa crc":"0", "area total":0, "area normal":0, "area stub":0, "area nssa":0,"act\_area\_total":0,"act\_area\_normal":0,"act\_area\_stub":0,"act\_area\_nssa ":0, "no discard rt ext": "false", "no discard rt int": "false"}, { "ptag": "100", "ins tance number":3, "cname": "default", "rid": "0.0.0.0", "stateful ha": "true", "gr ha": "true", "gr\_planned\_only": "true", "gr\_grace\_period": "PT60S", "gr\_state": "inactive" "gr last status":"None", "support tos0 only":"true", "support opaque lsa":"true, "is abr":"false","is asbr":"false","admin dist":110,"ref bw":40000,"spf start, time":"PTOS", "spf hold time":"PT1S", "spf max time":"PT5S", "lsa start time":"PT0 S","lsa\_hold\_time":"PT5S","lsa\_max\_time":"PT5S","min\_lsa\_arr\_time":"PT1S","lsa\_ aging\_pace":10,"spf\_max\_paths":8,"max\_metric\_adver":"false","asext\_lsa\_cnt":0," asext lsa crc":"0", "asopaque lsa cnt":0, "asopaque lsa crc":"0", "area total":0, " area normal":0, "area stub":0, "area nssa":0, "act area total":0, "act area normal" :0, "act\_area\_stub":0, "act\_area\_nssa":0, "no\_discard\_rt\_ext":"false", "no\_discard\_ rt int":"false"}, {"ptag":"111", "instance number":1, "cname":"default", "rid":"0.0 .0.0", "stateful ha": "true", "gr ha": "true", "gr planned only": "true", "gr grace pe riod":"PT60S","gr state":"inactive","gr last status":"None","support tos0 only" "true", "support opaque lsa": "true", "is abr": "false", "is asbr": "false", "admin d ist":110, "ref bw":40000, "spf start time": "PTOS", "spf hold time": "PT1S", "spf max time":"PT5S","lsa\_start\_time":"PT0S","lsa hold time":"PT5S","lsa max time":"PT \_adver":"false","asext\_lsa\_cnt":0,"asext\_lsa\_crc":"0","asopaque\_lsa\_cnt":0,"aso paque lsa crc":"0","area total":0,"area normal":0,"area stub":0,"area nssa":0," act area total":0,"act area normal":0,"act area stub":0,"act area nssa":0,"no d iscard\_rt\_ext":"false","no\_discard\_rt\_int":"false"},{"ptag":"112","instance\_num ber":2,"cname":"default","rid":"0.0.0.0","stateful ha":"true","gr ha":"true","g r planned only":"true", "gr grace period":"PT60S", "gr state":"inactive", "gr last status":"None", "support tos0 only": "true", "support opaque lsa": "true", "is abr" :"false","is asbr":"false","admin dist":110,"ref bw":40000,"spf start time":"PT 0S","spf\_hold\_time":"PT1S","spf\_max\_time":"PT5S","lsa\_start\_time":"PT0S","lsa\_h old time": "PT5S", "lsa max time": "PT5S", "min lsa arr time": "PT1S", "lsa aging pac e":10,"spf max paths":8,"max metric\_adver":"false","asext\_lsa\_cnt":0,"asext\_lsa \_crc":"0","asopaque\_lsa\_cnt":0,"asopaque\_lsa\_crc":"0","area\_total":0,"area\_norm al":0, "area stub":0, "area nssa":0, "act area total":0, "act area normal":0, "act a rea stub":0, "act area nssa":0, "no discard rt ext": "false", "no discard rt int": " false"}]}} switch-1#

The following example shows how to display OSPF routing parameters in JSON Pretty Native format.

```
switch-1# show ip ospf | json-pretty native
  "TABLE ctx": {
         "ROW ctx": [{
                        "ptag": "Blah",
                        "instance number":
                                   "default",
                        "cname":
                        "rid": "0.0.0.0",
                        "stateful ha": "true",
                                       "true",
                        "gr_ha":
                        "gr planned only":
                                                "true",
                        "gr grace period":
                                                "PT60S",
                                      "inactive",
                        "gr state":
                        "gr last status":
                                                "None",
                                                "true",
                        "support tos0 only":
                        "support_opaque_lsa":
                                                "true",
                        "is abr":
                                       "false",
```

```
"is asbr": "false",
                        "admin_dist": 110,
                        "ref bw": 40000,
                        "spf_start_time":
                                                "PTOS",
                        "spf_hold_time":
                                                "PT1S",
                        "spf max time": "PT5S",
                        "lsa_start_time":
                                                "PTOS",
                        "lsa hold time":
                                                "PT5S",
                        "lsa max time": "PT5S",
                        "min_lsa_arr_time":
                                                "PT1S",
                        "lsa aging pace":
                                                10,
                        "spf_max_paths":
                                                8,
                        "max_metric_adver":
                                                "false",
                        "asext lsa cnt":
                                                Ο,
                        "asext_lsa_crc":
                                                "O",
                        "asopaque_lsa_cnt":
                                                0.
                        "asopaque_lsa_crc":
                                                "0",
                        "area_total": 0,
                        "area_normal": 0,
                        "area_stub": 0,
                                      0,
                        "area_nssa":
                        "act_area_total":
                                                Ο,
                        "act_area_normal":
                                                Ο,
                        "act_area_stub":
                                                Ο,
                        "act area nssa":
                        "no_discard_rt_ext":
                                                "false",
                        "no_discard_rt_int":
                                                "false"
                        "ptag": "100",
                        "instance_number":
                        "cname": "default",
                        "rid": "0.0.0.0",
                        "stateful_ha": "true",
"gr_ha": "true",
                        "gr_planned_only": "true",
"gr_grace_period": "PT60S",
                        "gr_state": "inactive",
                        ... content deleted for brevity ...
                                                "false",
                        "max metric adver":
                        "asext lsa cnt":
                                                "O",
                        "asext lsa crc":
                        "asopaque_lsa_cnt":
                                                Ο,
                                                "0",
                        "asopaque_lsa_crc":
                        "area_total": 0,
                        "area normal": 0,
                        "area_stub": 0,
                                       0,
                        "area_nssa":
                        "act area total":
                                                Ο,
                        "act_area_normal":
                                                0.
                        "act_area_stub":
                                                0.
                        "act_area_nssa":
                        "no_discard_rt_ext":
                                                "false",
                                                "false"
                        "no discard rt int":
                } ]
switch-1#
```

The following example shows how to display the IP route table in JSON native format.

```
switch-1(config) # show ip route summary | json native {"TABLE_vrf":{"ROW_vrf":["vrf-name-cut":"chefault","TABLE_addrf":["ROW_addrf":["routes":3,"paths":3,"TABLE_unicast":["ROW_unicast":["clientnameuni":"broadcast","best-paths":3]],"TABLE_route_count":["ROW_route_count":["row_chest"]]
```

```
"count":1}, { "mask_len":32, "count":2}]}}}}}}}
```

Notice that with JSON native (as well as JSON pretty native), integers are represented as true integers. For example, "mask len:" is displayed as the actual value of 32.

The following example shows to display the IP route table in JSON Pretty Native format.

```
switch-1(config) # show ip route summary | json-pretty native
  "TABLE_vrf": {
    "ROW_vrf": [{
        "vrf-name-out": "default",
        "TABLE_addrf": {
               "ROW_addrf": [{
                     -
"addrf": "ipv4",
                     "TABLE_summary": {
                            "ROW summary": [{
                                 "routes": 3,
                                 "paths": 3,
                               "TABLE unicast": {
                                      "ROW unicast": [{
                                            "clientnameuni": "broadcast",
                                            "best-paths": 3
                                                   "TABLE route_count": {
                                                          "ROW_route_count":[{
                                                                "mask len": 8,
                                                                "count": 1
                                                                "mask len": 32,
                                                                "count": 2
                                                         } ]
                                      } ]
                                }
                         } ]
                 }
           } ]
switch-1(config)#
```

# **Sample NX-API Scripts**

You can access sample scripts that demonstrate how to use a script with NX-API. To access a sample script, click the following link then choose the directory that corresponds to the required software release: Cisco Nexus 9000 NX-OS NX-API

Sample NX-API Scripts